## **microtech - Serverkonfiguration**

## microtech Server - für welche Versionen steht die Konfiguration zur Verfügung?

Wird das Programm als Arbeitsplatz inklusive Datenserver installiert, steht zur Konfiguration des Datenservers das Programm "microtech Serverkonfiguration" bereit. Es handelt sich hierbei um ein Administrationswerkzeug, welches ausschließlich vom Administrator eingesetzt werden sollte.

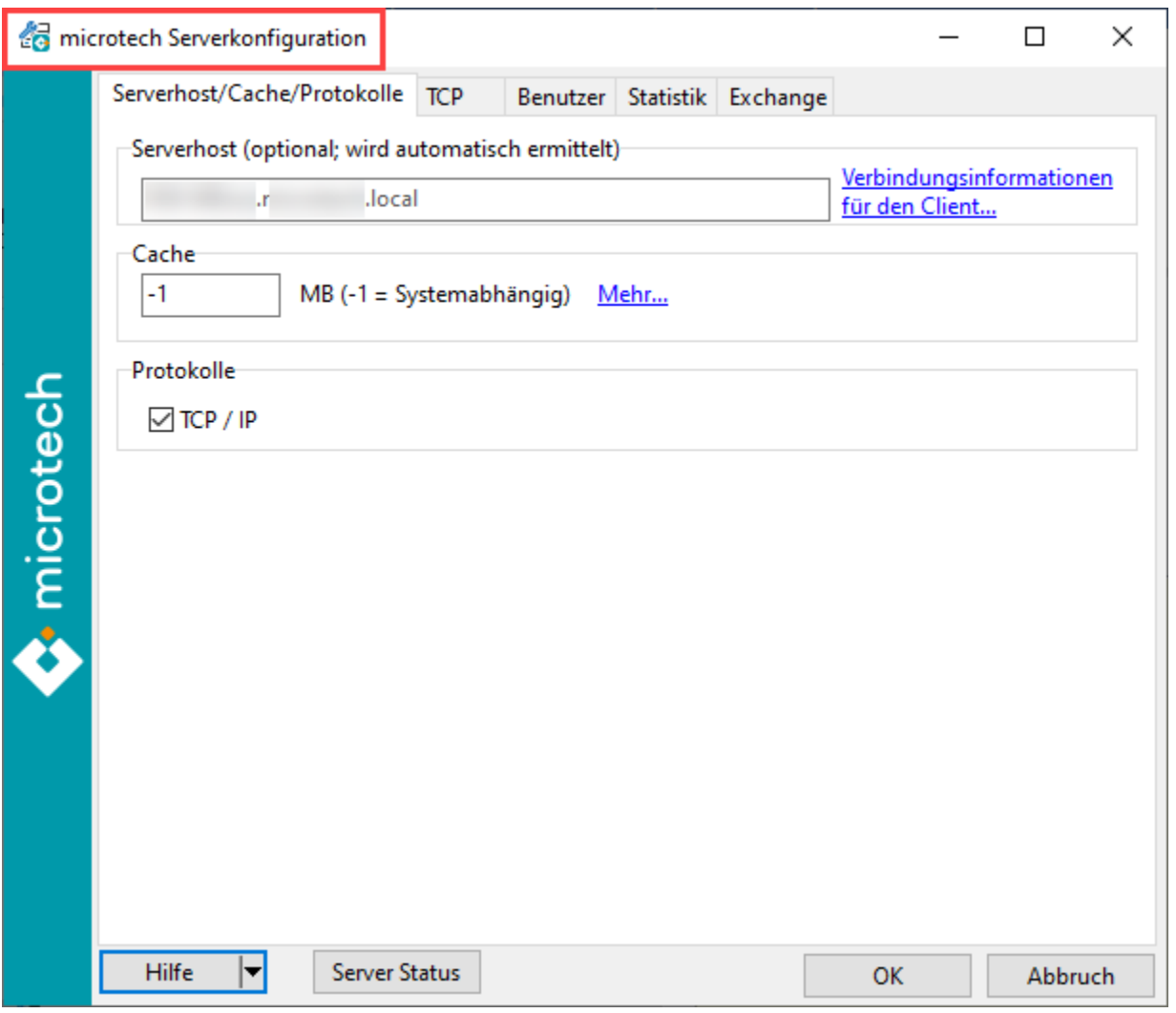

## microtech Server konfigurieren

Rufen Sie den microtech Server auf:

Zum Beispiel über das Daten-Verzeichnis Ihrer microtech büro+ Konfiguration (auf dem Server), indem Sie die Datei "**BpConfig.exe**" öffnen. Diese finden Sie auf dem Laufwerk, auf welchem microtech büro+ installiert ist - und zwar im Datenordner innerhalb des microtech-Ordners: LW:\**...\microtech\Daten\**.

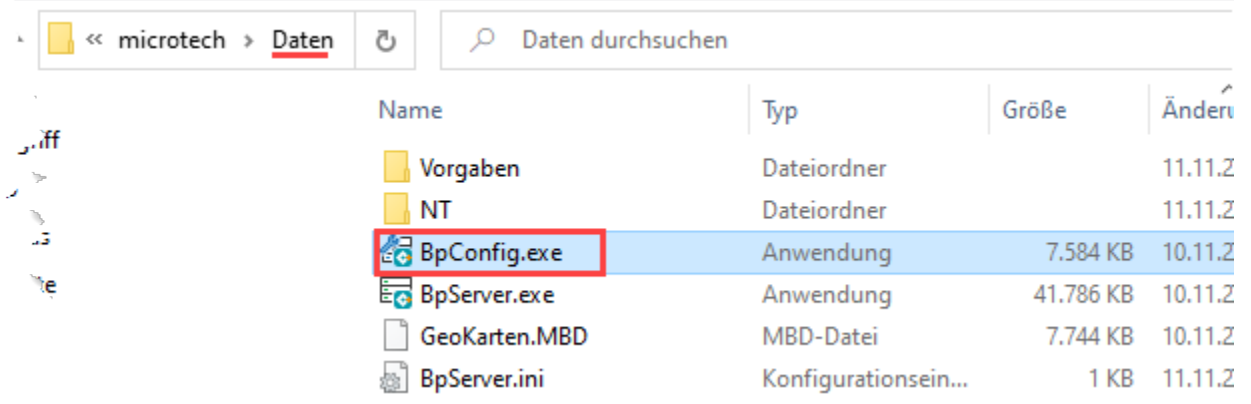

Alternativ kann am Server, auf dem der microtech Server installiert ist, mit der **WINDOWS-TASTE** über den Bereich der **Programme** - Eintrag: **"büro+" - "Server Konfigurieren"** ausgewählt werden.

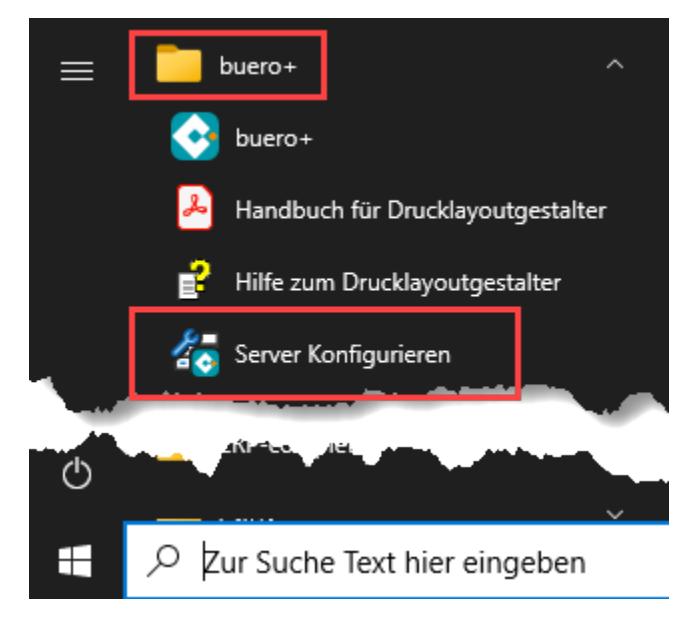